# **Inhaltsverzeichnis**

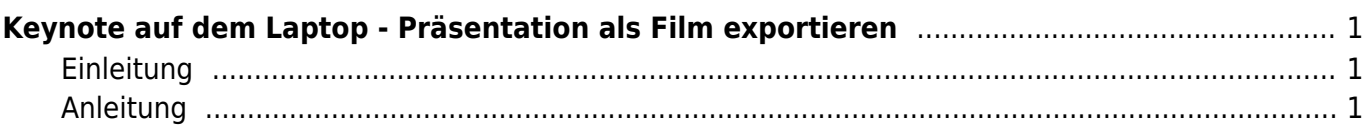

Last update: 2023/11/27 19:10 ipad\_apps:keynote\_osx:keynote\_export\_film https://wiki.hedingen.schule/doku.php?id=ipad\_apps:keynote\_osx:keynote\_export\_film

# <span id="page-2-0"></span>**Keynote auf dem Laptop - Präsentation als Film exportieren**

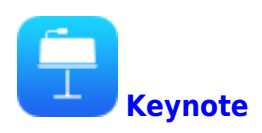

## <span id="page-2-1"></span>**Einleitung**

Du kannst aus einer Präsenttion einen Film machen. Keynote eignet sich besonders, um Anmationen herzustellen. Diese kannst du anschliessend als Film exportiieren.

Du kannst auch einzelne Animationen auf Keynot herstellen und sie anschliessend in iMovie in einen anderen Film integriren.

Achtung, dies ist eine Anleitung für das Keynote am Laptop.

### <span id="page-2-2"></span>**Anleitung**

#### **Schritt 1**

Wenn du Animationen erstellt hast, schauen, dass sie ohne Tastendruck starten. Das kannst du bei den Animationseinstellungen einrichten.

Wenn du die Präsentaion fertig gestellt hast, gehe zu Ablage > exportieren > Film.

Last update: apdate:<br>2023/11/27 ipad\_apps:keynote\_osx:keynote\_export\_film https://wiki.hedingen.schule/doku.php?id=ipad\_apps:keynote\_osx:keynote\_export\_film 19:10

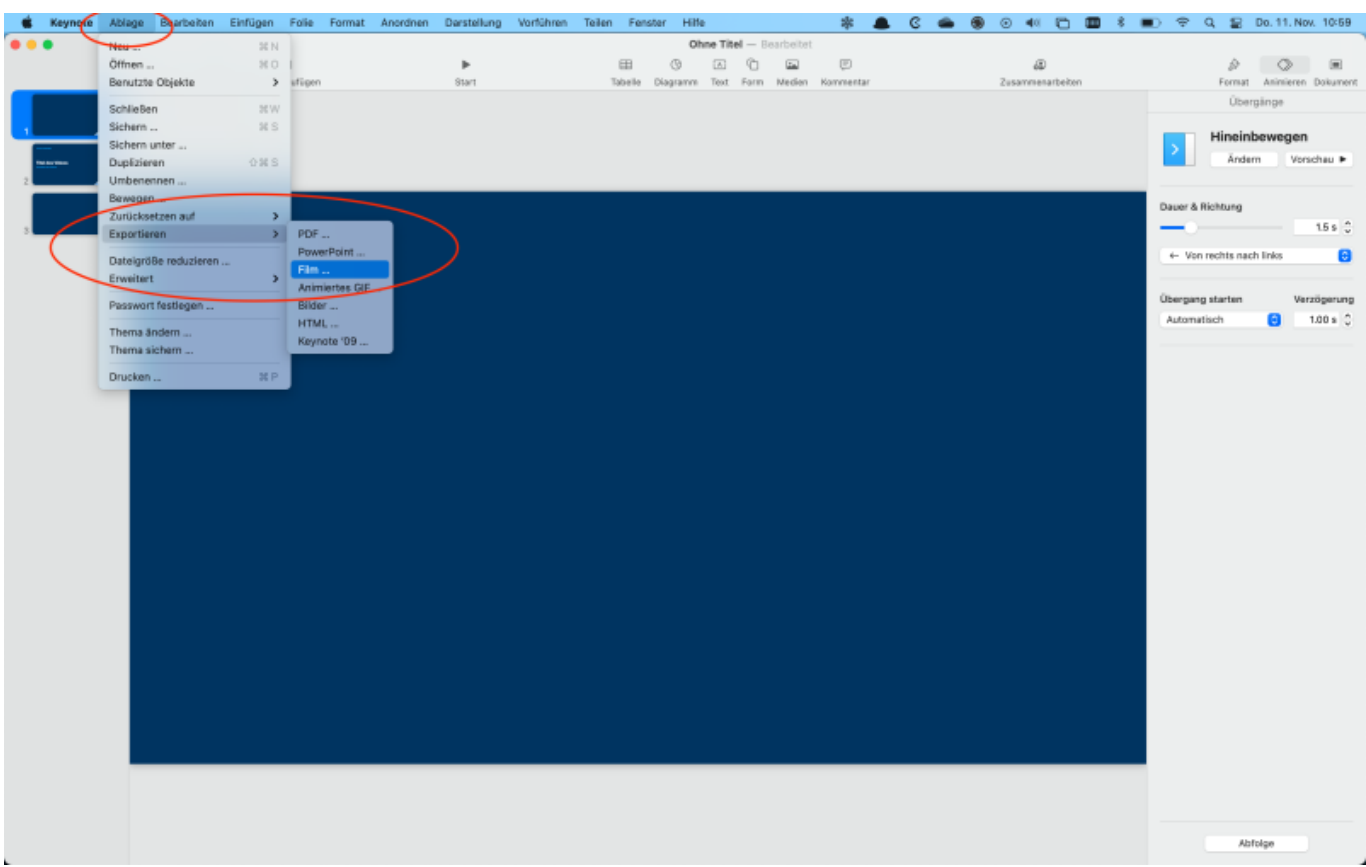

#### **Schritt 2**

Die Zeiten für die nächste Folie kannst du ingorieren, wenn du bei den Animationen schon die Wechselzeiten angegeben hast.

Wenn du den Film in iMovie weiterbearbeiten willst, empfehle ich dir die Auflösung "1080p" zu nehmen.

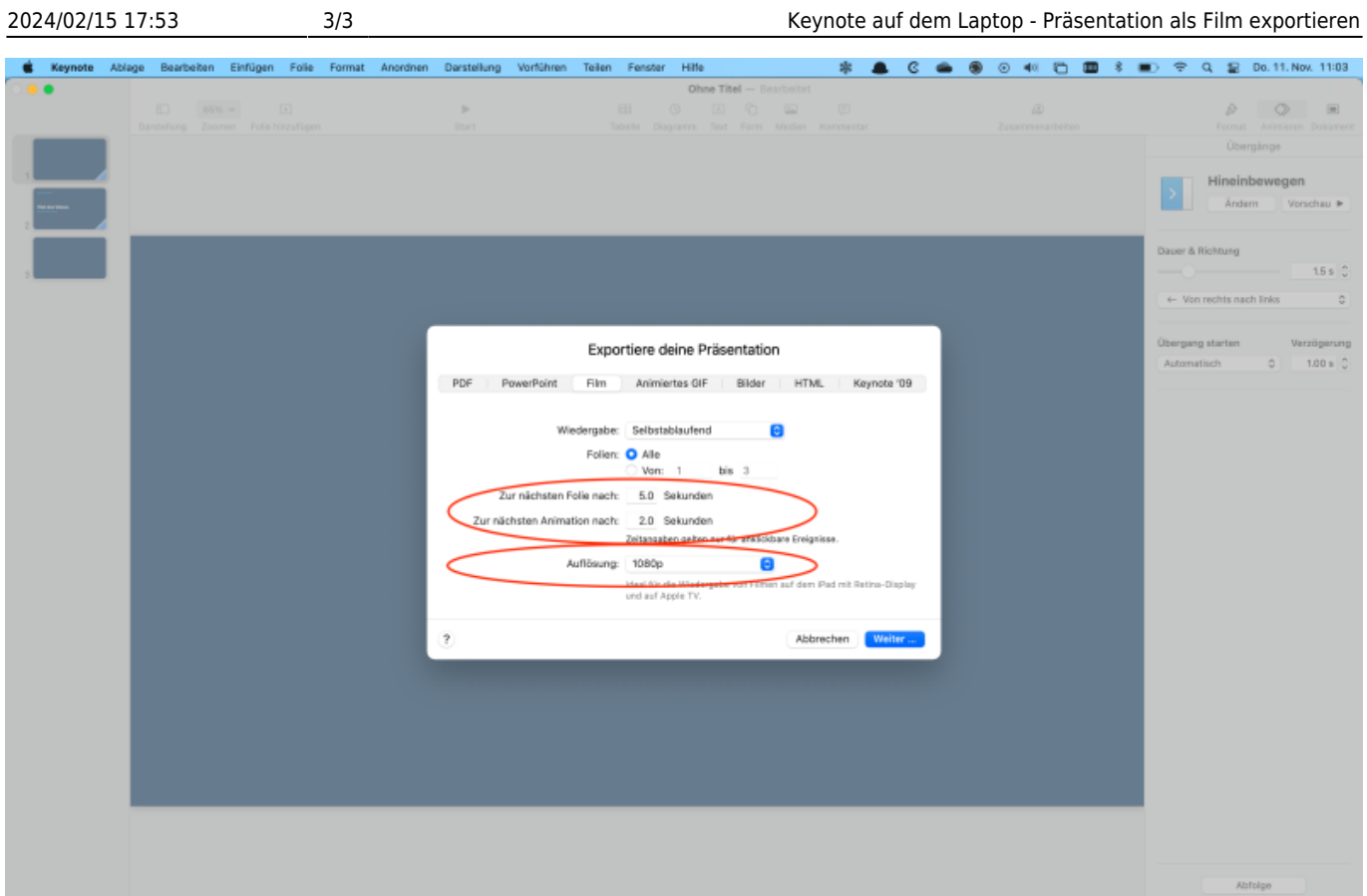

From: <https://wiki.hedingen.schule/>- **Wiki der Schule Hedingen**

Permanent link: **[https://wiki.hedingen.schule/doku.php?id=ipad\\_apps:keynote\\_osx:keynote\\_export\\_film](https://wiki.hedingen.schule/doku.php?id=ipad_apps:keynote_osx:keynote_export_film)**

Last update: **2023/11/27 19:10**